# **SETTING UP THE HANDSHAKE VIDEO TEST**

*(This is available for career services and employer users on Handshake)*

### **Here is the link to test your video:**

[http://app.joinhandshake.com/video\\_sessions/test\\_session](http://app.joinhandshake.com/video_sessions/test_session)

- Sign into Handshake and click this link
- If you have teammate's who can join you, type in at least one other teammate's name in the participant tab. That way you can test seeing and hearing each other!
	- This should be a fellow recruiter (someone who also has a Handshake user account with your company)

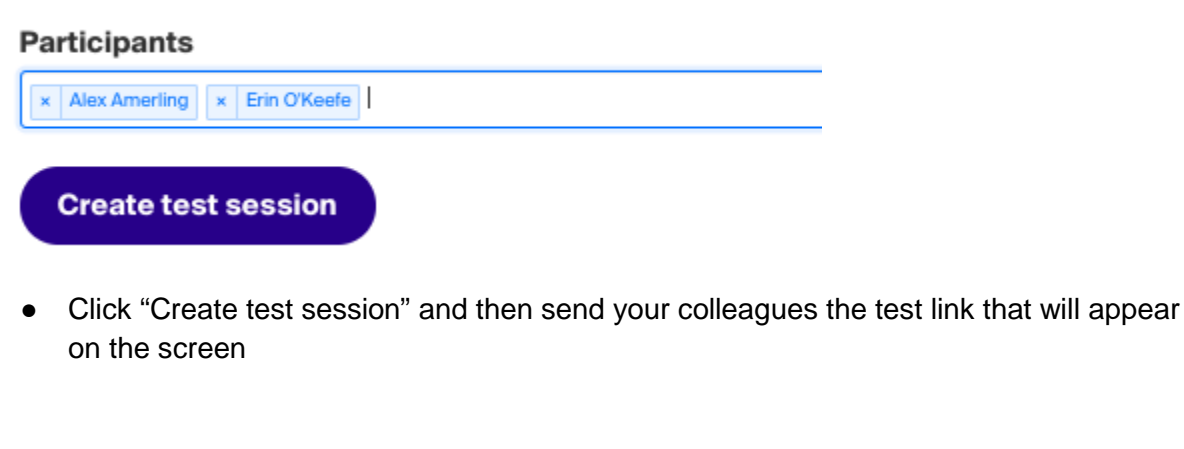

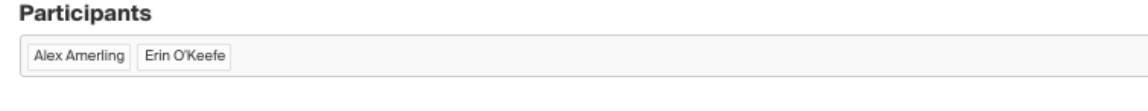

This test session will be available for 30 minutes, until 4:14. Send the link below to the other participants so they can join.

https://app.joinhandshake.com/video\_sessions/1171191

Having trouble? Visit our help center for troubleshooting tips.

# **TIPS WHEN YOU JOIN**

**Go to settings (he three dots in your test screen) and look at your audio and video settings to ensure you're using the right camera and audio source**

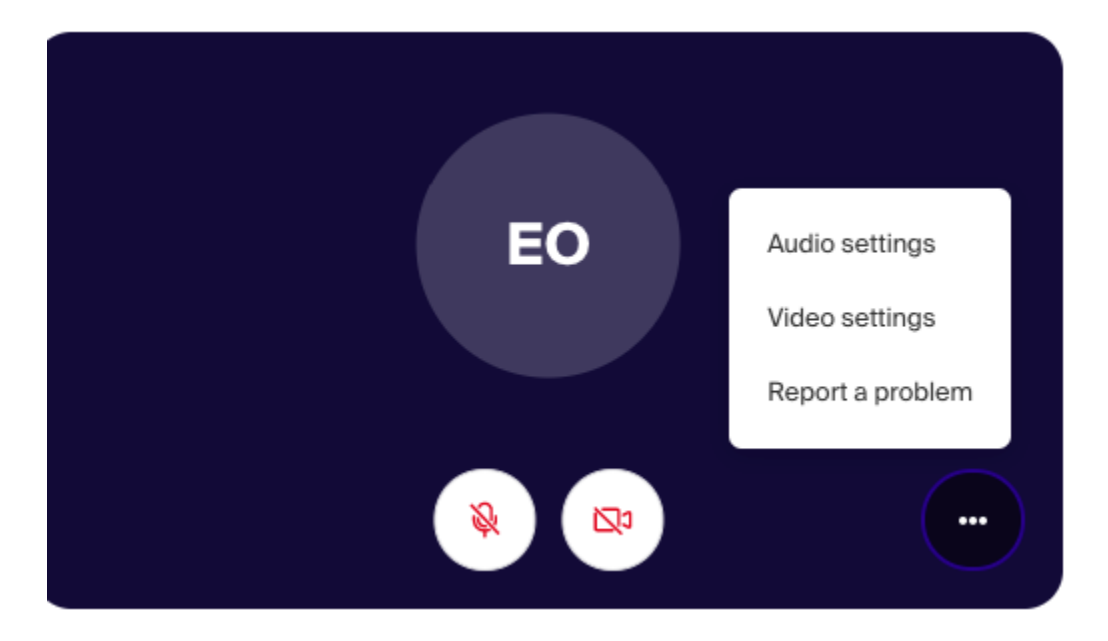

**Click "test" to test audio. TIP:** Make sure to disconnect any bluetooth devices.

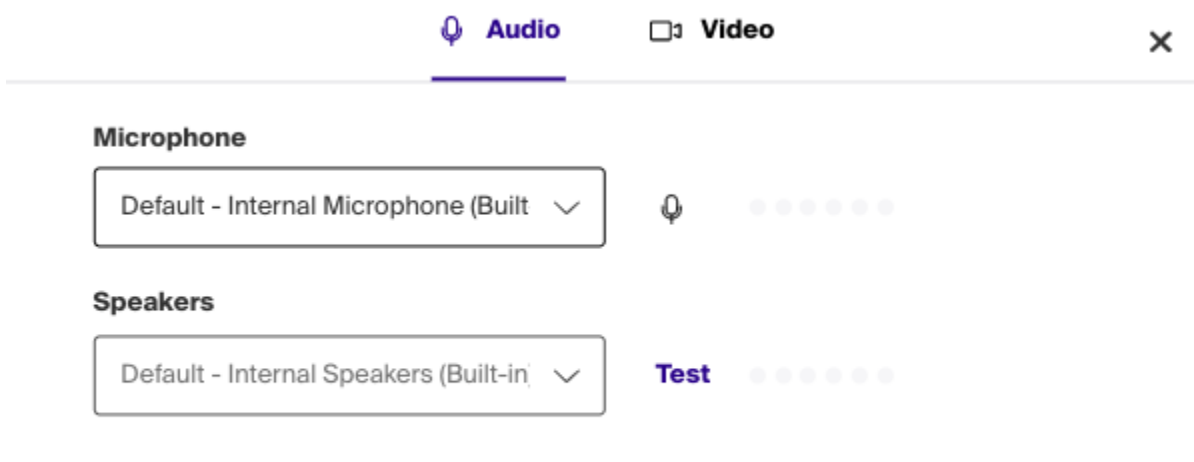

**TEST JOINING THE VIDEO**

Session details

## **Handshake video test**

Host: Erin O'Keefe September 9, 2020 at 4:35 pm

#### **Session note**

Your audio will be muted upon joining the session. You may test your audio input here.

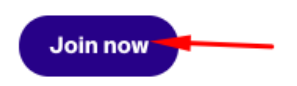

## **Make sure the video, sound, and screenshare work for you and your colleagues.**

**If it works - GREAT! You are all set for your fair!**

If there are any issues with hearing, seeing, or chatting with your colleagues, you must address these issues prior to the fair or they will not work for the fair itself. You will either need to try using another device or get in touch with your IT team. Your IT team will need to resolve firewall or permission issues in order for your device to work for the fair.

Please also make sure to execute all of the steps in our [troubleshooting documentation](https://support.joinhandshake.com/hc/en-us/articles/360051802973) to confirm correct settings configuration.Your team may want to loop in IT support for help with advanced settings.

Please feel free to use the below template when reaching out to your company IT contact:

### *Hello,*

*My colleagues and I are joining a career fair hosted on Handshake on [X date.] We will be using a Handshake's virtual fair tool (hosted by Twilio) and it will be used by employers at our company and students at [Y University.]*

*We have tested this tool and it currently looks like there may be firewall or permission issues with our connection. Could you please review the requirements and troubleshooting in [this article?](https://support.joinhandshake.com/hc/en-us/articles/360051802973) Handshake also recommends ensuring that we have whitelisted app.joinhandshake.com for audio and video permissions within Chrome and Firefox.*

*Happy to set up another test once any updates are made.*